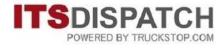

# **GETTING STARTED GUIDE**

### **Table of Contents**

| Browsers                           | .2  |
|------------------------------------|-----|
| Creating Your Administration Lists | .3  |
| Importing Your Data                | . 3 |
| Entering Your Data Manually        | . 6 |
| Importing Your IFTA Fuel Receipts  | .8  |
| Importing Your Logo                | .9  |
| Users1                             | 10  |
| Adding Users 1                     | 10  |
| Setting Permissions1               | 12  |
| Company Preferences1               | 4   |
| Account Tab1                       | 15  |
| Address Tab 1                      | 15  |
| Settings Tab1                      | 16  |
| Functionality Tab1                 | 17  |
| Notes Tab1                         | 18  |
| IFTA Tab1                          | 19  |
| QuickBooks Exports                 | 20  |
| Customer Invoices2                 | 20  |
| Carrier Payables2                  | 21  |
| Working With Loads2                | 21  |
| Changing a Load's Status2          | 21  |
| Duplicating Loads2                 | 22  |
| Unlocking Loads2                   | 25  |
| Support2                           | 27  |
| Free Support2                      | 27  |
| Training Videos2                   | 27  |
| Contact Us2                        | 28  |

### **Browsers**

ITS Dispatch works best with **Google Chrome or Mozilla Firefox**. We do not recommend using Internet Explorer or Safari.

The recommended browsers are free and can be downloaded from the following locations:

Google Chrome https://www.google.ca/chrome/browser/desktop/

Mozilla Firefox https://www.mozilla.org/en-US/firefox/new/

There are no adjustments required for the default settings for either of these browsers and once downloaded and installed, they are ready to use with ITS Dispatch.

# **Creating Your Administration Lists**

#### **Importing Your Data**

Before you can start using ITS Dispatch, you will need to get your Administration lists populated. These can include Customers, Shippers, Consignees, External Carriers, Drivers, Trucks and Trailers.

The information for the Administration lists can be imported by the Support department at ITS Dispatch. You will first need to create these lists as Excel spreadsheets.

To create the spreadsheet, with the required fields and correct formatting, do the following:

Select Admin from the main ITS Dispatch board.

| IT                 | POWERED E   |         |         |                |             |              |              |               |              |            |         |
|--------------------|-------------|---------|---------|----------------|-------------|--------------|--------------|---------------|--------------|------------|---------|
| +                  | Dispatch    | Admin   | IFTA    | Sales Manager  | Accounting  | Dashboard    | Reports      | BAM Financing | Add-Ons NEWI | Training 🕺 | Help    |
| DIS                | PATCH       | I BO    | ARD     |                |             |              | 8            | 8             | 1            | Find:      |         |
| NEW                | ACTIVE LOAI | DNE     | W PENDI |                | RED TRUCKS  |              |              |               |              |            |         |
| <mark> </mark> Pen | nding 📕 Op  | en 📘 Re | efused  | Covered Dis    | patched 📕 O | n Route 📃 (U | n)Loading    | In Yard       |              |            |         |
| Load               | #           |         |         | Driver/Carrier |             | Sh           | nip Date/Tir | ne Del Da     | ate/Time     | С          | ustomer |

#### Select which list type you want to import to.

| 🗕 Dispatch    | Admin    | IFTA          | Sales Manager  | Accounting  | Dashboard    | Reports     | BAM Financing | Add-Ons NEW | Training 🕺 | Help  |
|---------------|----------|---------------|----------------|-------------|--------------|-------------|---------------|-------------|------------|-------|
| DISPATO       | Custome  | rs D          |                |             |              |             |               |             | Find:      |       |
| NEW ACTIVE LC | Shippers | A DE DURIN    | OFFER          | RED TRUCKS  |              |             |               |             |            |       |
|               |          |               |                | patched 📕 O | n Route 📕 (U | n)Loading   | In Yard       |             |            |       |
| Pending 📕 C   | Consigne | used<br>es    | Covered Dis    | patched m O |              | Jeourny     |               |             |            |       |
| Pending 📕 C   |          | lused  <br>es | Driver/Cortier | patched mo  |              | ip Date/Tin |               | ite/Time    | c          | ustom |

Click on the Excel icon, represented by a green X, at the top right, and when prompted, open the file with Excel.

| Customer List ADD   |         |      |             |       |             |      |
|---------------------|---------|------|-------------|-------|-------------|------|
| Active 🖲 Inactive 🔾 |         | A    | II v Search |       | SEARCH SHOW |      |
| Company Name        | Address | City | Postal/Zip  | State | Telephone   | Edit |
|                     |         |      |             |       |             |      |
|                     |         |      |             |       |             |      |
|                     |         |      |             |       |             |      |
|                     |         |      |             |       |             |      |
|                     |         |      |             |       |             |      |
|                     |         |      |             |       |             |      |
|                     |         |      |             |       |             |      |
|                     |         |      |             |       |             | Ŷ    |
|                     |         | Page | 1 of 0      |       |             |      |

You will now have the empty spreadsheet open and ready to fill in. Click on Enable Editing so that you can input your data.

Sample Customer spreadsheet:

| H   | 5-0      |           |                 |                |                |                 |                |                 |                  |                |              | Custo        | mers-1 (Prot | ected View]   | - Excel       |               |               |          |
|-----|----------|-----------|-----------------|----------------|----------------|-----------------|----------------|-----------------|------------------|----------------|--------------|--------------|--------------|---------------|---------------|---------------|---------------|----------|
| Fil | ile Hor  | ne Insert | Page La         | yout Forn      | nulas Dat      | a Review        | View           | Q Tell me       | what you wa      | nt to do       |              |              |              |               |               |               |               |          |
| 0   | PROTECTE | D VIEW Be | careful—files f | rom the Interr | net can contai | n viruses. Unle | ess you need t | o edit, it's sa | fer to stay in P | rotected View. | Enable       | Editing      | 1            |               |               |               |               |          |
|     |          |           |                 |                |                |                 |                |                 |                  |                | -            | -            |              |               |               |               |               |          |
| A1  | 8        | • E 🗵     | $\sqrt{-f_X}$   | Custome        | er ID          |                 |                |                 |                  |                |              |              |              |               |               |               |               |          |
| 1   | A        | В         | С               | D              | E              | F               | G              | н               | 1                | 1              | K            | L            | м            | N             | 0             | P             | Q             | R        |
|     | Customer | Company   | NAddress        | Address 2      | Address 3      | City            | Postal/Zip     | State           | Country          | Billing Addr   | Billing Addr | Billing City | Billing Post | a Billing Sta | ate Billing C | oun Billing B | Email Contact | Telephor |
| 1   | customer |           |                 |                |                |                 |                |                 |                  |                |              |              |              |               |               |               |               |          |
| 1   | Customer |           |                 |                |                |                 |                |                 |                  |                | Ū            |              | Ū            |               |               |               |               |          |
| 1 ( | Customer |           |                 |                |                |                 |                |                 |                  |                |              |              |              |               |               |               |               |          |

Sample Consignee spreadsheet:

| E  | 5-0      |                       |                  |                |              |                   |              |                     |                 |                |                                                                                                    | Co         | nsignee-1 [Pro | tected View] - I | Excel          |   |
|----|----------|-----------------------|------------------|----------------|--------------|-------------------|--------------|---------------------|-----------------|----------------|----------------------------------------------------------------------------------------------------|------------|----------------|------------------|----------------|---|
|    | ile Hor  | me Inser              | t Page Lay       | out Forn       | nulas D      | lata Review       | View         | Q Tell me           | what you wa     | nt to do       |                                                                                                    |            |                |                  |                |   |
| Û  | PROTECTE | ED VIEW Be            | careful—files f  | rom the Interr | net can cont | ain viruses. Unle | ess you need | l to edit, it's sal | er to stay in P | rotected View. | Enab                                                                                                    | le Editing | )              |                  |                |   |
|    |          |                       |                  |                |              |                   |              |                     |                 |                | and the second second s |            | -              |                  |                |   |
| 41 |          | * : ×                 | √ fx             | Name           |              |                   |              |                     |                 |                |                                                                                                    |            |                |                  |                |   |
| 1  | A        |                       | √ f <sub>x</sub> | Name           | E            | F                 | G            | н                   | г               | 1              | к                                                                                                    |            | M              | N                | 0              | Р |
| 4  |          | ▼ : ×<br>B<br>Address | с                |                | E            | F<br>Postal/Zip   |              | H<br>Country        | l<br>Contact    | J<br>Telephone | K<br>Ext.                                                                                                    | L          | M<br>Toll Free | N<br>Contact Em  | 0<br>Appointme | - |
| A1 | A        | в                     | с                | D              |              | F<br>Postal/Zip   |              |                     | l<br>Contact    | J<br>Telephone | 1000                                                                                                    | L<br>Fax   |                |                  |                | - |

**DO NOT** rename the columns or change their order since the spreadsheets are in the correct format to be imported by the Support department into the corresponding Administration lists.

**NOTE:** Each piece of information needs to be in its own column. So make sure that street address is in one column, city in one column, state in one column, zip code in one column, etc.

Once you are done entering your information, save it as an Excel spreadsheet with a meaningful name, such as customers list, carriers list, etc.

Repeat the above process for all of the lists you wish to import.

Once you have all of your lists ready for importing, email them as attachments to <u>imports@itsdispatch.com</u> and include your account number in the Subject.

If you have any questions about preparing the information for importing, please email the Support department at <u>support@itsdispatch.com</u> or call 1-888-338-9656 ext. 2 during our regular business hours of 9:00 to 5:00 EST.

Please allow up to 48 hours for your data to be imported. You will receive a confirmation email when the process has been completed.

#### **Entering Your Data Manually**

Your Administration lists can also be created manually instead of by import.

If you don't want to setup spreadsheets with the information but would rather just type in the lists, do the following:

Select Admin from the main ITS Dispatch board.

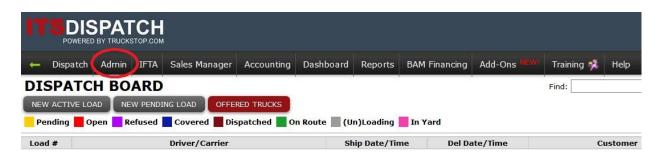

Select which list type you want to start entering information for.

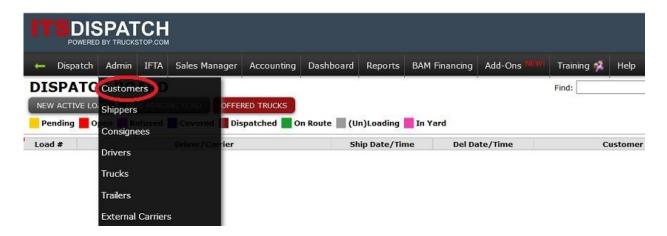

To add a new record, click on Add at the top left.

| Customer List       |         |      |             |       | 2             |      |
|---------------------|---------|------|-------------|-------|---------------|------|
| Active 🖲 Inactive 🔿 |         | A    | ll 🗸 Search |       | SEARCH SHOW A | LL 🔄 |
| Company Name        | Address | City | Postal/Zip  | State | Telephone     | Edit |
|                     |         |      |             |       |               |      |
|                     |         |      |             |       |               |      |
|                     |         |      |             |       |               |      |
|                     |         |      |             |       |               |      |
|                     |         |      |             |       |               |      |
|                     |         |      |             |       |               |      |
|                     |         |      |             |       |               |      |
|                     |         |      |             |       |               |      |
|                     |         | Page | 1 of 0      |       |               |      |

You will now get a blank record for that list type with corresponding fields to be filled in. Any field with a red asterisk (\*) after it is a mandatory field and must be filled in before you can save the record.

**NOTE:** For State and City, the state must first be selected from the dropdown menu. Then after the state is chosen, start to type in the city name until you see it appear in a dropdown list. You **MUST** choose the city from the dropdown list in order for your miles to calculate properly and your reports to be correct. This is true for any city fields, regardless of which list you are in.

When you have completed filling in the fields, click on SAVE at the bottom right.

| ustomer Advanced        | Notifications                  | Quote Settings        |   |
|-------------------------|--------------------------------|-----------------------|---|
| omer Name *             | New Customer                   |                       |   |
| omer Id                 |                                |                       |   |
| ress *                  | 11 Stayner Dr.                 |                       |   |
| dress Line 2            |                                |                       |   |
| dress Line 3            |                                |                       |   |
| untry *                 | USA                            |                       |   |
| ate +                   | NY                             |                       |   |
| y -                     | alba                           | Zip •                 |   |
| ing Address             | Albany                         |                       | ^ |
| ing Address *           | Albany BRM<br>Albany Clg of Ph | armacy                |   |
| ng Address Line 2       | Albany Cnty Apr                | t Aasf W16L64         |   |
| ing Address Line 3      | Albany County<br>Albany County | Airport               |   |
| ing Country *           | Albanu Law Cob                 |                       | ~ |
| ing State *             |                                |                       |   |
| ing City *              | -                              | Billing Zip *         |   |
| mary Contact            |                                |                       |   |
| lephone *               |                                | Ext                   |   |
| nail                    |                                | 1                     |   |
| I Free                  |                                | Fax                   |   |
| condary Contact         |                                |                       |   |
| condary Email           |                                |                       |   |
| ing Email               |                                |                       |   |
| ephone                  | L                              | Ext                   |   |
| C. # Link: <u>FMCSA</u> |                                |                       |   |
| S #                     |                                | NR 104 - 402000 - 101 |   |
| cklisted                | □ This custome                 | r is blacklisted      |   |
| Broker                  | This is a brok                 | er                    |   |

If you have any questions about what information is needed, please email the Support department at <a href="mailto:support@itsdispatch.com">support@itsdispatch.com</a> or call 1-888-338-9656 ext. 2 during our regular business hours of 9:00 to 5:00 EST.

# **Importing Your IFTA Fuel Receipts**

Your company's IFTA Fuel Receipts can be imported by the Support department at ITS Dispatch. You will first need to create these lists as Excel spreadsheets.

To create the spreadsheet, with the required fields and correct formatting, you will need to include the following:

Truck ID Receipt Date (must be in YYYY-MM-DD format) State where fuel was purchased (must be the 2 character state abbreviation) Volume of fuel purchased Amount spent for the fuel

You can also include: Receipt Number Station where fuel was purchased

Once you are done entering your information, save it as an Excel spreadsheet with a meaningful name, such as fuel receipts list.

**NOTE:** All fuel receipts for all of your trucks for any one IFTA quarter can be on one list. Just make sure that you include the Truck ID so that the system knows which truck to apply the receipts against.

Once you have your fuel receipts list ready for importing, email it as an attachment to <u>imports@itsdispatch.com</u> and include your account number in the Subject.

If you have any questions about preparing the information for importing, please email the Support department at <u>support@itsdispatch.com</u> or call 1-888-338-9656 ext. 2 during our regular business hours of 9:00 to 5:00 EST.

# Please allow up to 48 hours for your data to be imported. You will receive a confirmation email when the process has been completed.

### **Importing Your Logo**

Your logo can be imported so that it will appear on your Load Confirmations, Invoices and any reports you generate, including Driver and Carrier Pay.

To have your logo imported by the Support department, do the following:

Email <u>support@itsdispatch.com</u> and send your logo as an attachment. Make sure that you include your account number in the email.

The logo should be in jpeg or png format.

If you are unsure about any of this and require help, please email the Support department at <a href="mailto:support@itsdispatch.com">support@itsdispatch.com</a> or call 1-888-338-9656 ext. 2 during our regular business hours of 9:00 to 5:00 EST.

Please allow up to 48 hours for your logo to be imported. You will receive a confirmation email when the process has been completed.

### Users

#### Adding Users

You can add users yourself, if you have Administration permissions.

To do this, click on Admin from the main ITS Dispatch board and then click on Users.

|               | atch  | Admin IFTA Maintenan                 | ce Sales Manager Accounting               | Dashboard Reports | BAM Financing Add | I-Ons NEWI Training 🐔 | Help  |
|---------------|-------|--------------------------------------|-------------------------------------------|-------------------|-------------------|-----------------------|-------|
| DISPA         | TC    | Customers R D                        |                                           | 1                 | Fin               | id:                   | Searc |
| NEW ACT       | VE LO | Shippers                             | OFFERED TRUCKS                            |                   |                   |                       |       |
| Pending       |       |                                      | Dispatched 📕 On Route 📗 (Un)Le            | oading 📕 In Yard  |                   |                       |       |
| Load #        |       | Drivers Official TRU                 | K Driver/Carrier                          | Ship Date/Time    | Del Date/Time     | Customer 🔺            | e.    |
| 1125-L        | Ê     | Trucks                               | Ben Rayburn (M)                           | 2016-07-16        | 2016-07-17        | Bailey Clark Law      |       |
| 1136          |       |                                      | Kyle Abbott (M)                           | 2016-09-09        | 2016-09-09        | Chancellor Industries | C     |
| 1133          |       | Trailers                             | Michelle Test (M)                         | 2016-08-22        | 2016-08-23        | Chancellor Industries | c     |
| 1126-L        |       | External Carriers<br>Customs Brokers | Michelle Test (M)                         | 2016-07-15        | 2016-07-18        | Chancellor Industries | New   |
| 1112-2        |       | Factoring Companies                  | Betterwa. & Roadways.                     | 2016-06-15        | 2016-06-18        | Chancellor Industries | New   |
| 1127-L        |       | Pactoring Companies                  | Michelle Test (M)                         | 2016-07-16        | 2016-07-17        | Chelsea Fashions      | 1. 8  |
| 1135          |       | Offices                              | Kevin Fisher (%) & Mariah Copeland<br>(%) | 2016-09-09        | 2016-09-09        | Newman Enterprises    | New   |
| 1131-2        | E     | Users                                | Michelle. & David Te.                     | 2016-08-31        | 2016-09-02        | Newman Enterprises    |       |
| <u>1129</u>   | Ē     | Other Numbers                        | Michelle Test (M)                         | 2016-08-29        | 2016-08-30        | Newman Enterprises    |       |
| <u>1124-L</u> |       | Third Party                          | Ben Rayburn (M)                           | 2016-07-15        | 2016-07-18        | Newman Enterprises    | New   |
| 1110          |       | 35353                                | Lily Winters (%)                          | 2016-06-08        | 2016-06-10        | Newman Enterprises    | Jabot |
| 1109          | 1     | Preferences                          | Ren Rayburn (M)                           | 2016-06-07        | 2016-06-10        | Newman Enterprises    |       |

#### You will see your list of users. Click on Add.

| Office      | First Name | Last Name | User Name | Telephone                   | Permissions               | Edit      |
|-------------|------------|-----------|-----------|-----------------------------|---------------------------|-----------|
| lain Office | User       | 1         | user1     | 888-338-9656                | Administrator             | 🥒 🔰 🚞     |
| Main Office | User       | 2         | user2     | 909-555-5555                | Administrator             | 🏔 🗛 🥖 👅 🚞 |
| Main Office | User       | 3         | user3     | 212-555-5555                | Administrator             | 🥒 🚺 🚞     |
| Main Office | User       | 4         | user4     | 888-338-9656                | Administrator, Sales Rep. | 🥒 🔰 🚵 🔺   |
| Main Office | User       | 5         | user5     | 888-338-9656                | Dispatcher                | 🥒 🔰 🚞     |
| Main Office | User       | 6         | user6     | 888- <mark>338-</mark> 9656 | Dispatcher, Sales Rep.    | 🥒 🔰 🚵     |
| Main Office | User       | 7         | user7     | 888-338-9656                | Sales Rep.                | 🥖 🔰 🚞     |
|             |            |           |           |                             |                           |           |

You will now get a blank user record with corresponding fields to be filled in. Any field with a red asterisk (\*) after it is a mandatory field and must be filled in before you can save the record.

**NOTE:** For State and City, the state must first be selected from the dropdown menu. Then after the state is chosen, start to type in the city name until you see it appear in a dropdown list. You **MUST** choose the city from the dropdown list in order for your miles to calculate properly and your reports to be correct. This is true for any city fields, regardless of which list you are in.

When you have completed filling in the fields, click on SAVE at the bottom right.

| Details Advanced   |                                                         |
|--------------------|---------------------------------------------------------|
| Jser Name *        | user3                                                   |
| assword *          |                                                         |
| irst Name *        | User                                                    |
| .ast Name *        | 3                                                       |
| Office             | Main Office ~                                           |
| Address *          | 114 Leo Ave.                                            |
| Country *          | USA ~                                                   |
| state *            | NY ~                                                    |
| City *             | new yo Postal/Zip *                                     |
| mail Address *     | New York                                                |
| elephone *         | New York ANG FB6323 Scotia<br>New York Botanical Garden |
| ax                 | New York Medical College                                |
| Owner Contact      | New York Mills                                          |
| Primary Contact    | New York Tele Co                                        |
| Accounting Contact | This is the primary accounting contact.                 |
| CAB Member         | □ This is a CAB Member.                                 |

If you are unsure about how to add or modify users and require help, please email the Support department at <a href="mailto:support@itsdispatch.com">support@itsdispatch.com</a> or call 1-888-338-9656 ext. 2 during our regular business hours of 9:00 to 5:00 EST.

#### **Setting Permissions**

Users can be set to have different permissions levels.

Administrator – An Administrator has access to all functions available in the account. As well as being able to create and modify loads, an Administrator has the ability to add and modify users, has access to all accounting functions and all reports, can modify account preferences, can see and modify all agent offices if account has them, etc.

**Dispatcher** – A Dispatcher has access to some Admin functions such as adding and modifying customers, shippers and consignees. A Dispatcher can create and modify loads but does not have any accounting or reports privileges.

**Sales Rep** – A Sales Rep has very limited access. They can create loads but only for customers that they are assigned to. They can only see their loads and their customers. Sales Reps earn commissions on their loads, as set up in their user profile.

Administrator / Sales Rep or Dispatcher / Sales Rep - You can combine Administrators or Dispatchers permissions with Sales Reps permissions. This means that the user would have the associated permissions of either an Administrator or a Dispatcher and would also earn a commission for loads using their customers.

When a user is first created, they are set with an Administrator's permissions. To change the user's permissions, click on the green shield to the right of their name.

| 5     Administrator       5     Administrator |
|-----------------------------------------------|
|                                               |
|                                               |
| 5 Administrator 🧷 🔰 🚞                         |
|                                               |
| 5 Dispatcher 🥜 🚺 🚞                            |
| 5 Dispatcher, Sales Rep. 🥖 🔰 🚵                |
| 5 Sales Rep. 🥖 🔰 📺                            |
| 55(<br>55(<br>55(                             |

This will open the Edit Permissions window. Check the permission level(s) you want for that user and then click on Close.

| ctive 🔍 I  | Inactive 🖲       |                        |       | Sea           | rch                       | SE    | ARCH SHOW A |
|------------|------------------|------------------------|-------|---------------|---------------------------|-------|-------------|
| Office     | First Name       | Last Name              | Email | Telephone     | Permissions               | Files | Edit        |
| Denver     | Edit Permissions |                        |       |               | Administrator             | 0     | 🥖 🛡 🚞       |
| ain Office |                  |                        |       | <b>? X</b> .4 | Administrator             | Û     | 🥖 🔰 🚞       |
| ain Office | User: test te    |                        |       | 4             | Administrator, Sales Rep. | Ū     | 🥖 🔰 🚞       |
| ain Office |                  | dministrator           |       | 15            | Administrator, Sales Rep. | 0     | 🥖 🔰 🚞       |
| ain Office |                  | ispatcher<br>ales Rep. |       | .1            | Administrator, Sales Rep. | Ū     | 🥖 🔰 🗎 🖲     |
| ain Office |                  | ales Kep.              |       | .1            | Administrator, Sales Rep. | Û     | 🥖 🔰 🚞       |
| ain Office |                  |                        |       | CLOSE         | Dispatcher, Sales Rep.    | 0     | 🥖 🔰 🚞       |
| ain Office |                  |                        |       | .1            | Dispatcher, Sales Rep.    | 0     | 🥖 🛡 🚞       |

If you are unsure of how to set permissions and require help, please email the Support department at <a href="mailto:support@itsdispatch.com">support@itsdispatch.com</a> or call 1-888-338-9656 ext. 2 during our regular business hours of 9:00 to 5:00 EST.

## **Company Preferences**

When you are first setup with ITS Dispatch, your basic information will have been entered, such as your Company Name, Address, Phone, and Starting Load Number. There are, however, additional fields that can be adjusted so that the system can be fine-tuned to meet your company's requirements.

To change any of these settings, do the following:

Select Admin from the main ITS Dispatch board.

| IT   |              | PAT<br>BY TRUCKS  |         |                |             |              |             |               |              |            |         |
|------|--------------|-------------------|---------|----------------|-------------|--------------|-------------|---------------|--------------|------------|---------|
| -    | Dispatch     | Admin             | IFTA    | Sales Manager  | Accounting  | Dashboard    | Reports     | BAM Financing | Add-Ons NEWI | Training 🕺 | Help    |
| DIS  | SPATC        | H BO              | ARD     |                |             | a a          | 8           |               |              | Find:      | 1       |
| NEW  | / ACTIVE LOA | JD NE             | W PENDI |                | RED TRUCKS  |              |             |               |              |            |         |
| Pe   | nding 📕 Op   | en <mark>R</mark> | efused  | Covered Dis    | patched 📕 O | n Route 📃 (U | n)Loading   | In Yard       |              |            |         |
| Load | 1 #          |                   |         | Driver/Carrier |             | Sh           | ip Date/Tir | ne Del Da     | te/Time      | C          | ustomer |

Now select Preferences from the dropdown list.

| 🔶 Disp        | atch   | Admin IFTA Maintena           | nce Sales Manager Accounting I            | Dashboard Reports | BAM Financing | Add-Ons NEWI Training 🐕 | Help       |
|---------------|--------|-------------------------------|-------------------------------------------|-------------------|---------------|-------------------------|------------|
| DISPA         | TC     | Customers R D                 |                                           |                   |               | Find:                   | Search Fo  |
| NEW ACT       | IVE LO | Shippers                      | OFFERED TRUCKS                            |                   |               |                         |            |
| Pending       |        | Covered Covered               |                                           | ading 📕 In Yard   |               |                         |            |
| Load #        |        | Drivers O Contact             | CK Driver/Carrier                         | Ship Date/Time    | Del Date/Tim  | e Customer              | •          |
| 1125-L        |        | Trucks                        | Ben Rayburn (M)                           | 2016-07-16        | 2016-07-17    | Bailey Clark Law        | Bai        |
| 1136          |        |                               | Kyle Abbott (M)                           | 2016-09-09        | 2016-09-09    | Chancellor Industries   | Chance     |
| <u>1133</u>   |        | Trailers<br>External Carriers | Michelle Test (M)                         | 2016-08-22        | 2016-08-23    | Chancellor Industries   | Chance     |
| <u>1126-L</u> |        | Customs Brokers               | Kyle Abbott (M)                           | 2016-07-15        | 2016-07-18    | Chancellor Industries   | Newman E   |
| <u>1112-2</u> |        | Factoring Companies           | Betterwa. & Roadways.                     | 2016-06-15        | 2016-06-18    | Chancellor Industries   | Newman E   |
| 1127-L        |        | ractoning companies           | Kyle Abbott (M)                           | 2016-07-16        | 2016-07-17    | Chelsea Fashions        | Chelse     |
| 1135          |        | Offices                       | Kevin Fisher (%) & Mariah Copeland<br>(%) | 2016-09-09        | 2016-09-09    | Newman Enterprises      | Newman E   |
| 1131-2        |        | Users                         | Michelle. & David Te.                     | 2016-08-31        | 2016-09-02    | Newman Enterprises      | To B       |
| <u>1129</u>   |        | Other Numbers                 | Michelle Test (M)                         | 2016-08-29        | 2016-08-30    | Newman Enterprises      | To B       |
| 1124-L        |        | Third Party                   | Ben Rayburn (M)                           | 2016-07-15        | 2016-07-18    | Newman Enterprises      | Newman E   |
| 1110          |        |                               | Lily Winters (%)                          | 2016-06-08        | 2016-06-10    | Newman Enterprises      | Jabot Cosn |
| 1109          | -      | Preferences                   | Ben Rayburn (M)                           | 2016-06-07        | 2016-06-10    | Newman Enterprises      | Ne         |

You will now see the Preferences screen with tabs across the top, indicating the preference category. You automatically start in the Account tab.

#### Account Tab

From here you can change Phone Numbers, Date and Time formats, etc.

**NOTE: You cannot change the company name**. If you need to have the company name changed, you must email the Support department at <a href="mailto:support@itsdispatch.com">support@itsdispatch.com</a> or call 1888-338-9656 ext. 2 during our regular business hours of 9:00 to 5:00 EST.

| Preferences          |                                                                                                    |                |                                                                                                    |           |              |         |          | 2    |
|----------------------|----------------------------------------------------------------------------------------------------|----------------|----------------------------------------------------------------------------------------------------|-----------|--------------|---------|----------|------|
| Account Address      | Settings                                                                                                    | Functionality  | Notes                                                                                                    | IFTA      | Restrictions | MyBooks |          |      |
| Company Name *       | Truckin                                                                                                    | g Inc.         |                                                                                                    |           |              |         |          |      |
| Account Number       | NY2208                                                                                                    | 0              |                                                                                                    |           |              |         |          |      |
| Primary Contact Name | Joe Sm                                                                                                    | ith            |                                                                                                    |           |              |         |          |      |
| Telephone *          | 212-55                                                                                                    | 5-5555 Ext     | 1                                                                                                    |           |              |         |          |      |
| Toll Free            | 888-55                                                                                                    | 5-5555 Fax     | 212-666                                                                                                    | -6666     |              |         |          |      |
| FEI Number           | 123456                                                                                                    | 789            |                                                                                                    |           |              |         |          |      |
| Currency             | Americ                                                                                                    | an Dollars     |                                                                                                    |           | ~            |         |          |      |
| Date Format          | Y-m-d                                                                                                    |                |                                                                                                    |           | ~            |         |          |      |
| Time Format          | 12 Hou                                                                                                    | ır (Civilian)  |                                                                                                    |           | ~            |         |          |      |
| Calendar Format      | Yearly                                                                                                    |                |                                                                                                    |           | ~            |         |          |      |
| Mileage System       | Pro                                                                                                    | Miles          |                                                                                                    |           |              |         |          |      |
| Miles                | Av                                                                                                    | oid Toll Roads |                                                                                                    |           |              |         |          |      |
| Miles                | 202216                                                                                                    | en Borders     |                                                                                                    |           |              |         |          |      |
| Print Setting *      | and an In                                                                                                    | ow Logo O Hi   | da Laga                                                                                                    | Invinting | 1            |         |          |      |
| Company Logo *       | and the second second se | GE COMPANY LO  | and the second second se | (printing | ,<br>,       |         |          |      |
| Company Logo         | MANA                                                                                                    | IGE COMPANY LO | 30                                                                                                    |           |              |         |          |      |
|                      |                                                                                                    |                |                                                                                                    |           |              |         |          |      |
|                      |                                                                                                    |                |                                                                                                    |           |              |         |          |      |
|                      |                                                                                                    |                |                                                                                                    |           |              |         |          |      |
|                      |                                                                                                    |                |                                                                                                    |           |              |         |          |      |
|                      |                                                                                                    |                |                                                                                                    |           |              |         |          |      |
|                      |                                                                                                    |                |                                                                                                    |           |              |         |          |      |
|                      |                                                                                                    |                |                                                                                                    |           |              |         |          |      |
|                      |                                                                                                    |                |                                                                                                    |           |              |         |          |      |
|                      |                                                                                                    |                |                                                                                                    |           |              |         |          |      |
|                      |                                                                                                    |                |                                                                                                    |           |              |         |          |      |
|                      |                                                                                                    |                |                                                                                                    |           |              |         |          |      |
|                      |                                                                                                    |                |                                                                                                    |           |              | _       |          |      |
|                      |                                                                                                    |                |                                                                                                    |           |              | CANC    | EL FILES | SAVE |

#### **Address Tab**

From here you can make any changes necessary to your Mailing and Billing Addresses.

| Account Addres    | s Settings    | Functionality | Notes   | IFTA | Restrictions | MyBooks |  |
|-------------------|---------------|---------------|---------|------|--------------|---------|--|
| Mailing Address   | 245 Main Stre | et            |         |      |              |         |  |
| Mailing Country   | USA           |               |         | ~    |              |         |  |
| Mailing State     | NY            |               | - 12    | ~    |              |         |  |
| Mailing City      | New York      | Postal/Zip    | 95687   |      |              |         |  |
| Billing Address * | 245 Main Stre | et            |         |      |              |         |  |
| Billing Country * | USA           |               |         | ~    |              |         |  |
| Billing State *   | NY            |               |         | ~    |              |         |  |
| Billing City *    | New York      | Postal/Zip    | * 95687 | 10   |              |         |  |
|                   |               |               |         |      |              |         |  |
|                   |               |               |         |      |              |         |  |
|                   |               |               |         |      |              |         |  |
|                   |               |               |         |      |              |         |  |
|                   |               |               |         |      |              |         |  |
|                   |               |               |         |      |              |         |  |
|                   |               |               |         |      |              |         |  |
|                   |               |               |         |      |              |         |  |
|                   |               |               |         |      |              |         |  |
|                   |               |               |         |      |              |         |  |
|                   |               |               |         |      |              |         |  |
|                   |               |               |         |      |              |         |  |
|                   |               |               |         |      |              |         |  |
|                   |               |               |         |      |              |         |  |
|                   |               |               |         |      |              |         |  |
|                   |               |               |         |      |              |         |  |
|                   |               |               |         |      |              |         |  |
|                   |               |               |         |      |              |         |  |

#### **Settings Tab**

From here you can change settings such as Show Delivery PO# on Invoice, Make Unavailable Trucks Selectable on a Load, Show W/O Numbers on the Dispatch Board, etc.

**NOTE: You cannot change the Next Load or Invoice Number**. If you need to have either of these changed, call the Support Department at 1-888-338-9656 ext. 2 during our regular business hours.

| Preferences              |                                                               |
|--------------------------|---------------------------------------------------------------|
| Account Address Set      | tings Functionality Notes IFTA Restrictions MyBooks           |
| Invoice Sequencing       | Same As Load Number                                           |
| Next Load Number         | 1138                                                          |
| Next Invoice Number      | N/A s                                                         |
| Next Quote Number        | 1011                                                          |
| Dispatcher Title         | Custom Name                                                   |
| Customer Notification    | Show Pick up and Delivery info                                |
| Invoice                  | Show Delivery PO# on invoice                                  |
| ITS Footer               | Show ITS Truckstop on printouts                               |
| Suggested Start Location | Suggest the starting location for trucks                      |
| Truckstop                | Hide Truckstop.com posting button on dispatch board           |
| Unavailable Trucks       | □ Unavailable trucks are selectable on a load                 |
| Work Orders              | Show W/O numbers on dispatch board                            |
| Statistics               | □ Show 13 Months vs 12 Months of data                         |
| Dispatch Board Search    | Search by ship date                                           |
| Quickbooks               | Show Quickbooks Tab                                           |
| Time Zone                | (UTC) Eastern Time Zone V                                     |
| Pagination Rows          | 800 v Records per page                                        |
| Notes Length             | 1000 💛 Max. Characters Per Page on Load Confirmation Printout |
| Accounting Manager       | 3 V Date Range in Months                                      |
| Livetype search by       | Beginning of Name V                                           |
| Livetype search rows     | <u>50 ~</u>                                                   |
|                          |                                                               |
|                          | CANCEL FILES SAVE                                             |

If you are unsure what some of these settings do, you can email the Support department at <u>support@itsdispatch.com</u> or call 1-888-338-9656 ext. 2 during our regular business hours of 9:00 to 5:00 EST and they will explain them to you.

#### **Functionality Tab**

From here you can change settings such as Include Blind Shipments, Require Insurance for External Carriers, change the Invoice Date to either Creation Date or Delivery Date, etc.

| Account Address S          | ettings      | Functionality       | Notes       | IFTA       | Restrictions      | MyBooks       |     |
|----------------------------|--------------|---------------------|-------------|------------|-------------------|---------------|-----|
| Blind Shipments            |              | Include Blind Ship  | ments       |            |                   |               |     |
| Quick Invoicing            |              | Include Quick Inv   | oicing      |            |                   |               |     |
| QuickBooks Description     |              | Show Origin/Dest    | ination in  | Descript   | ion               |               |     |
| Load Confirmation          | $\square$    | Show Carrier Adv    | ance Not    | es         |                   |               |     |
| Share basic rating info    | $\checkmark$ | Share your basic    | rating inf  | ormation   | 0                 |               |     |
| External Carrier Insurance | $\checkmark$ | Only Administrate   | ors can ed  | it insura  | nce               |               |     |
|                            | $\checkmark$ | Require Liability I | nsurance    |            |                   |               |     |
|                            | $\checkmark$ | Require Auto Insu   | Irance      |            |                   |               |     |
|                            | $\checkmark$ | Require Cargo Ins   | surance     |            |                   |               |     |
| Invoice Date               | ۲            | Invoice Creation    | Date C      | Delive     | ry Date           |               |     |
| Invoice Address            |              | Show Shipper & C    | Consignee   | Address    | on Invoices       |               |     |
| Driver Pay For             | ۲            | Delivered Loads     | O Com       | pleted L   | oads              |               |     |
| Driver Pay Sorting         | ۲            | Delivery Date C     | ) Load Nu   | umber (    | D Invoice Date    |               |     |
| Batch Invoice Sorting      | 0            | Delivery Date C     | ) Ship Da   | te 🖲 I     | _oad Number       |               |     |
| Shippers & Consignees      |              | Loads need Shipp    | ers & Cor   | nsignees   |                   |               |     |
| Customer Credit Limit      | $\checkmark$ | Prohibit use of ov  | ver-limit c | ustomers   | 3                 |               |     |
| Carrier Insurance          |              | Validate carrier in | surance e   | expiration | า                 |               |     |
| Description Live Type      | $\checkmark$ | Enable Live Type    | for Load    | Descripti  | ons               |               |     |
| Re-exporting to QB         |              | Disable Re-export   | ting Custo  | mers/Ve    | ndors to QB       |               |     |
| Disable Tracking Notes     | $\checkmark$ | Disable Tracking I  | Notes Req   | uired Fie  | lds               |               |     |
| Shipper/Consignee Name     |              | Show Contact Na     | ame on Ra   | te Confi   | mations           |               |     |
| Disable Load Fields        | $\checkmark$ | Disable required f  | ields desc  | ription,   | type and quantit  | у             |     |
| Validate Assigned Loads    | $\checkmark$ | Verify Driver, Cus  | tomer Cre   | dit, Carr  | ier Insurance, Tr | uck and Trail | ler |

If you are unsure what some of these settings do, you can email the Support department at <a href="mailto:support@itsdispatch.com">support@itsdispatch.com</a> or call 1-888-338-9656 ext. 2 during our regular business hours of 9:00 to 5:00 EST and they will explain them to you.

#### **Notes Tab**

From here you can create Notes that will print every time on the bottom of the associated document type. You just type your note in the box to the right of the document type and Save it. From now on, that note will print at the bottom of that type of document.

Examples below:

A Thank you note has been created for Standard Invoice Notes. Now, whenever an invoice is printed, that note will be printed at the bottom.

A Terms and Conditions note has been created for Standard Load Sheet Notes. Now, whenever a Rate Confirmation is printed, that note will be printed at the bottom.

| ccount Address Settings Functionality Notes IFTA Restrictions                                                                                                    | ns MyB   |
|----------------------------------------------------------------------------------------------------|----------|
| Indard Invoice Notes<br>Inted on Invoices)<br>Thank you for doing business with Trucking<br>Ltd.<br>We look forward to your next load.                                                                                                    |          |
| Indard Load Sheet Notes<br>Inted on Load Sheets) TERMS AND CONDITIONS - By signing this<br>rate confirmation sheet and/or accepting<br>the herein described shipment, the Carrier<br>agrees to the Terms and Conditions for<br>hauling this shipment. A fine of \$100 will be |          |
| Indard BOL Notes Inted on Bill of Lading Sheet)                                                                                                    |          |
| ndard Customer Sheet Notes<br>inted on Customer Sheets)                                                                                                    | .8       |
| indard Quote Notes<br>inted on Quotes)                                                                                                    |          |
| B. I 빈 동 Font size: XSSMLXL                                                                                                    | 11<br>11 |
|                                                                                                    |          |

If you are unsure how to setup your notes or what they will be printed on, you can email the Support department at <a href="mailto:support@itsdispatch.com">support@itsdispatch.com</a> or call 1-888-338-9656 ext. 2 during our regular business hours of 9:00 to 5:00 EST and they will explain them to you. **IFTA Tab** 

If your account has the IFTA feature, you need to enter the information that will be on your IFTA report header. You enter that information here, including your Legal Business Name, IFTA Account #, IFTA State Registration, DOT Number, MC Number, etc.

| Preferences                                                                                                    |          |                                                              |             |          |              |         |           | ? 🗙  |
|----------------------------------------------------------------------------------------------------|----------|--------------------------------------------------------------|-------------|----------|--------------|---------|-----------|------|
| Account Address                                                                                                    | Settings | Functionality                                                | Notes       | IFTA     | Restrictions | MyBooks |           |      |
| Legal Business Name<br>Doing Business As (DBA<br>IFTA Account #<br>IFTA State Registration<br>Next Trip Number<br>DOT Number<br>MC Number<br>Mass Toll Exemption |          | 99                                                           |             |          |              | -       |           |      |
| Validate Empty Miles On<br>Start/Stop Validation<br>IFTA Version                                                                                                 |          | oad creation for s<br>oad completion fo<br>oad completion fo | or starting | location |              |         |           |      |
|                                                                                                    |          |                                                              |             |          |              |         |           |      |
|                                                                                                    |          |                                                              |             |          |              | CANO    | CEL FILES | SAVE |

If you are unsure what some of these fields are, you can email the Support department at <u>support@itsdispatch.com</u> or call 1-888-338-9656 ext. 2 during our regular business hours of 9:00 to 5:00 EST and they will explain them to you.

## **QuickBooks Exports**

#### **Customer Invoices**

ITS Dispatch has the ability to export your customer invoices to a file which can then be imported into QuickBooks.

Before this can happen, the Accounting Export must be setup correctly to extract the customer and invoice information from ITS Dispatch. This extraction of data creates an IIF file that you then import into QuickBooks. This setup **MUST** be done by the Support

department. If the setup is not done by the Support department, errors may occur which could seriously compromise the integrity of your QuickBooks accounts.

To have your ITS Dispatch account setup to run the Accounting Export, please email the Support department at <a href="mailto:support@itsdispatch.com">support@itsdispatch.com</a> or call 1-888-338-9656 ext. 2 during our regular business hours of 9:00 to 5:00 EST.

#### **Carrier Payables**

ITS Dispatch has the ability to export your carrier payables to a file which can then be imported into QuickBooks.

Before this can happen, the Carrier Pay Export must be setup correctly to extract the carrier and payable information from ITS Dispatch. This extraction of data creates an IIF file that you then import into QuickBooks. This setup **MUST** be done by the Support department. If the setup is not done by the Support department, errors may occur which could seriously compromise the integrity of your QuickBooks accounts.

To have your ITS Dispatch account setup to run the Carrier Pay Export, please email the Support department at <a href="mailto:support@itsdispatch.com">support@itsdispatch.com</a> or call 1-888-338-9656 ext. 2 during our regular business hours of 9:00 to 5:00 EST.

**NOTE:** ITS Dispatch does **not** have the ability to export driver payables or sales rep payables to QuickBooks.

### **Working With Loads**

#### Changing a Load's Status

To change a load's status, you can either do it from the ITS Dispatch board or from within the load itself.

To change it from the ITS Dispatch board, click on the dropdown under the column called Load Status and then click on the status you want to select.

|         |      | PATC      |                             |                                           |                   |                   |                       |                                                      | und Trucking 🧧 🦉 Refera S<br>Account Status Active Training Friend S | urveys Live Cl        |
|---------|------|-----------|-----------------------------|-------------------------------------------|-------------------|-------------------|-----------------------|------------------------------------------------------|----------------------------------------------------------------------|-----------------------|
| 🗕 Disp  | atch | Admin IFT | A Maintenance               | Sales Manager Accounting                  | Dashboard Reports | BAM Financing Add | Ons NEW Training 🕺    | Help                                                 | Display My Of                                                        | fice's Data           |
| DISPA   | ТСН  | BOAR      | D                           |                                           |                   | Find              | ,<br>                 | Search For V From: 2015-09-30                        | 🕎 To: 2016-09-30 🗾 SEARCH                                            | SHOW ALL              |
| NEW AGT |      |           | d Covered                   | FERED TRUCKS                              | oading 📕 In Yard  |                   |                       | Show Offices                                         | Show Time Open Loads Delivered/Co                                    | ompleted Load         |
| Load #  |      | W/0 #     | Official TRUCK<br>Contact # | Driver/Carrier                            | Ship Date/Time    | Del Date/Time     | Customer 🔺            | Origin                                               | Destination                                                          | Load State            |
| 1125-1  |      | 2223      |                             | Ben Rayburn (M)                           | 2016-07-16        | 2016-07-17        | Bailey Clark Law      | Bailey Clark Law / Chicago, IL                       | Chelseas Fashions / Kansas City, KS                                  | Open                  |
| 1136    |      |           |                             | Kyle Abbott (M)                           | 2016-09-09        | 2016-09-09        | Chancellor Industries | Chancellor Industries Warehouse / Los<br>Angeles, CA | Fenmores Fashions Warehouse / Phoenix, A                             | Open                  |
| 1133    |      |           |                             | Michelle Test (M)                         | 2016-08-22        | 2016-08-23        | Chancellor Industries | Chancellor Industries Warehouse / Los<br>Angeles, CA | Chelseas Fashions / Kansas City, KS                                  | Covered<br>Dispatched |
| 126-L   |      | 2300      |                             | Michelle Test (M)                         | 2016-07-15        | 2016-07-18        | Chancellor Industries | Newman Enterprises Warehouse / New York,<br>NY       | Chancellor Industries Warehouse / Los<br>Angeles, CA                 | Loading               |
| 112-2   | 1    | 98989     |                             | Betterwa. & Roadways.                     | 2016-06-15        | 2016-06-18        | Chancellor Industries | Newman Enterprises Warehouse / New York,<br>NY       | Chancellor Industries Warehouse / Los<br>Angeles, CA                 | On Route<br>Unloading |
| 127-L   |      | 2400      |                             | Michelle Test (M)                         | 2016-07-16        | 2016-07-17        | Chelsea Fashions      | Chelseas Fashions / Kansas City, KS                  | Fenmores Fashions Warehouse / Phoenix, A                             | In Yard               |
| 1135    |      |           |                             | Kevin Fisher (%) & Mariah Copeland<br>(%) | 2016-09-09        | 2016-09-09        | Newman Enterprises    | Newman Enterprises Warehouse / New York,<br>NY       | Chelseas Fashions / Kansas City, KS                                  | Delivered             |
| 131-2   |      |           |                             | Michelle. & David Te.                     | 2016-08-31        | 2016-09-02        | Newman Enterprises    | To Be Confirmed / Toronto, ON                        | To Be Confirmed / Ottawa, ON                                         | Completed             |
| 1129    |      | 10100     |                             | Michelle Test (M)                         | 2016-08-29        | 2016-08-30        | Newman Enterprises    | To Be Confirmed / Kitchener, ON                      | To Be Confirmed / Toronto, ON                                        | Delete Load           |
|         |      | 2222      |                             | Ben Rayburn (M)                           | 2016-07-15        | 2016-07-18        | Newman Enterprises    | Newman Enterprises Warehouse / New York,             | Chancellor Industries Warehouse / Los                                | Open                  |

To change it from within a load, click on the dropdown under the column called Status and then click on the status you want to select.

| lit Load<br>Customer 1 🛨 |                |         |                                     |                           |                  | 2          |
|--------------------------|----------------|---------|-------------------------------------|---------------------------|------------------|------------|
| Load Information         | TRUCKSTOP.COM  | Waypoin | ts                                  |                           |                  |            |
| Load # Bill To 🕻         | ) 🖨 🎸          |         | Dispatcher                          | Sales Rep 1 O Sales Rep 2 | Status           | w/o 🎸      |
| 1109 Newman              | Enterprises    |         | Mich Holm 🗸 🛛                       | ser 6                     | V Open V         | 789AA6     |
| Туре                     | Rate           |         | P/Ds F.S.C. 🗹 Rate                  | % Other Charges 🔇         | Open             |            |
| Line Haul                | ~ 700          |         | 50.00 10.00 = 70.00                 | -150.00                   | D Covered        | ]          |
| ○ <sub>Carrier</sub> ●   | Driver 😳 🚺 🜖 📑 |         | Equipment Type                      | Truck 😳 🚺 🛛 Tr            | a lei Dispatched | lat Rate 🕕 |
| Ben Rayburn (M)          |                | ~       | 53' Van                             | ∨ 103 ∨ T                 | RL0: Loading     | .00        |
| Shipper 1                |                |         |                                     |                           | On Route         |            |
| Shipper 😳                | 🧭 Bill of L    | ading l | ocation                             | Date                      | Unloading        |            |
| New Shipper              |                |         | New York, NY                        | 2016-06-07                | On Yard          | J          |
| Description              |                | 1       | <b>ype</b> (TL, LTL, Pallets, etc.) | Qty                       | Weight (lbs)     |            |
| Books                    |                |         | Pallets                             | 10                        | 10000            |            |
| Shipping Notes           |                | F       | P.O. Numbers                        | Customs Broker            | Ð                |            |
| Pick up at bay 3, Call   | first          |         | 78-1 SH                             |                           |                  |            |

M Consigned 1 Consigned 2

**NOTE:** To change a load's status to Delivered, Completed or Deleted, you MUST do this from the ITS Dispatch board. It can't be done from within a load.

#### **Duplicating Loads**

To duplicate a load, select Dispatch from the main ITS Dispatch board and then click on Load Manager.

| POWERED BY TRUCKSTOP.C                                                                                                    |               |                                                                                                    |             |                               |         |                                   |              |                               |    |                            |
|----------------------------------------------------------------------------------------------------|---------------|----------------------------------------------------------------------------------------------------|-------------|-------------------------------|---------|-----------------------------------|--------------|-------------------------------|----|----------------------------|
| 🛏 Dispatch Admin IFT/                                                                                                    | A Maintenance | Sales Manager                                                                                                    | Accounting  | Dashboard f                   | Reports | BAM Financing                     | Add-Ons NEWI | Training                      | 78 | Help                       |
| Load Manager OAR                                                                                                    | D             | 1.                                                                                                    |             |                               |         |                                   | Find:        |                               | ][ | Search For                 |
|                                                                                                    |               | and the second second second second second second second second second second second second second second second |             |                               |         |                                   |              |                               |    |                            |
| Load Finder                                                                                                    | G LOAD OFFI   | ERED TRUCKS                                                                                                    |             |                               |         |                                   |              |                               |    |                            |
| Pe Contractor Contractor Contract |               |                                                                                                    | oute 📕 (Un) | Loading 📕 In Ya               | ard     |                                   |              |                               |    | I                          |
| Pending Copen 2 Refuse<br>Offered Trucks                                                                                                    |               |                                                                                                    |             | Loading 📕 In Ya<br>Ship Date/ |         | Del Date/Tin                      | ne Cu        | ustomer                       |    | 0                          |
|                                                                                                    | Covered D     | ispatched 📘 On Ro                                                                                                | rier        |                               | Time    | <b>Del Date/Tin</b><br>2016-07-17 |              | <b>ustomer</b><br>y Clark Law | •  | [<br>OI<br>Bailey Clark La |

Depending upon the status of the load you are duplicating, you will either click on the unassigned, active or completed/invoiced tab to locate the load.

| Load | d Number | ~          | AND                   | Ship Date v From: 2016-0        | 06-30 📰 To: 2016-12-30 📰        | SEARCH    | **      |
|------|----------|------------|-----------------------|---------------------------------|---------------------------------|-----------|---------|
|      | Load #   | Ship Date  | Customer              | Shipper                         | Consignee                       | Status    | Options |
|      | 1136     | 2016-09-09 | Chancellor Industries | Chancellor Industries Warehouse | Fenmores Fashions Warehouse     | Open      | 22      |
|      | 1135     | 2016-09-09 | Newman Enterprises    | Newman Enterprises Warehouse    | Chelseas Fashions               | Open      | 255     |
|      | 1134     | 2016-09-09 | testing               | To Be Confirmed                 | To Be Confirmed                 | Open      | 253     |
|      | 1133     | 2016-08-22 | Chancellor Industries | Chancellor Industries Warehouse | Chelseas Fashions               | Open      | 252     |
|      | 1131     | 2016-08-31 | Newman Enterprises    | To Be Confirmed                 | To Be Confirmed                 | Open      | / 55 🗋  |
|      | 1129     | 2016-08-29 | Newman Enterprises    | To Be Confirmed                 | To Be Confirmed                 | Unloading | / ## D  |
|      | 1127-L   | 2016-07-16 | Chelsea Fashions      | Chelseas Fashions               | Fenmores Fashions Warehouse     | Open      | 2 22    |
|      | 1126-L   | 2016-07-15 | Chancellor Industries | Newman Enterprises Warehouse    | Chancellor Industries Warehouse | Open      | 255 🗋   |
|      | 1125-L   | 2016-07-16 | Bailey Clark Law      | Bailey Clark Law                | Chelseas Fashions               | Open      | 2 22    |
|      | 1124-L   | 2016-07-15 | Newman Enterprises    | Newman Enterprises Warehouse    | Chancellor Industries Warehouse | Open      | 22      |
|      |          |            |                       |                                 |                                 |           |         |

Go to the load you need to duplicate and in the right hand column called Options, click on the four small green arrows icon.

| Load #       Ship Date       Customer       Shipper       Consignee       Status       Options         1136       2016-09-09       Chancellor Industries       Chancellor Industries Warehouse       Fenmores Fashions Warehouse       Open       Image: Consignee       Status       Options         1136       2016-09-09       Newman Enterprises       Newman Enterprises Warehouse       Chelseas Fashions       Open       Image: Consignee       Image: Consignee                                                                                                    |      | assigned | Active   | Completed / Invoiced                  | Refused / Deleted / Lost                                                                                                    | 06-30 🕎 To: 2016-12-30 🕎                                                                                                    | SEARCH              | ** *    |
|----------------------------------------------------------------------------------------------------|------|----------|----------|---------------------------------------|----------------------------------------------------------------------------------------------------|----------------------------------------------------------------------------------------------------|---------------------|---------|
| 11362016-09-09Chancellor IndustriesChancellor Industries WarehouseFenmores Fashions WarehouseOpen11352016-09-09Newman EnterprisesNewman Enterprises WarehouseChelseas FashionsOpen11342016-09-09testingTo Be ConfirmedTo Be ConfirmedOpen11332016-08-22Chancellor IndustriesChancellor Industries WarehouseChelseas FashionsOpen11342016-08-22Chancellor IndustriesTo Be ConfirmedOpenImage: Chelseas Fashions11312016-08-31Newman EnterprisesTo Be ConfirmedTo Be ConfirmedOpen11292016-08-29Newman EnterprisesTo Be ConfirmedTo Be ConfirmedOpen1127-12016-07-16Chelsea FashionsChelseas FashionsFenmores Fashions WarehouseOpen1126-12016-07-15Chancellor IndustriesNewman Enterprises WarehouseChancellor Industries WarehouseOpen1127-12016-07-16Bailey Clark LawBailey Clark LawChelseas FashionsOpen                                                                                                    | Load |          |          |                                       | president of the second second s | memory and the second second s | 1 St. 10            | Ontions |
| 11352016-09-09Newman EnterprisesNewman Enterprises WarehouseChelseas FashionsOpenImage: Chelseas Fashions11342016-09-09testingTo Be ConfirmedTo Be ConfirmedOpenImage: Chelseas FashionsOpenImage: Chelseas Fashions11332016-08-22Chancellor IndustriesChancellor Industries WarehouseChelseas FashionsOpenImage: Chelseas Fashions11342016-08-23Newman EnterprisesTo Be ConfirmedTo Be ConfirmedOpenImage: Chelseas Fashions11292016-08-29Newman EnterprisesTo Be ConfirmedTo Be ConfirmedUnloadingImage: Chelseas Fashions1127-L2016-07-16Chelseas FashionsChelseas FashionsFenmores Fashions WarehouseOpenImage: Chelseas Fashions1126-L2016-07-16Bailey Clark LawBailey Clark LawChelseas FashionsOpenImage: Chelseas Fashions1125-L2016-07-16Bailey Clark LawBailey Clark LawChelseas FashionsOpenImage: Chelseas Fashions                                                                                                    |      |          |          | Rec. All Constants and the            |                                                                                                    | Contraction of the Annual                                                                                                    |                     |         |
| 11342016-09-09testingTo Be ConfirmedTo Be ConfirmedOpenImage: Confirmed11332016-08-22Chancellor IndustriesChancellor Industries WarehouseChelseas FashionsOpenImage: Confirmed11312016-08-31Newman EnterprisesTo Be ConfirmedTo Be ConfirmedOpenImage: Confirmed11292016-08-29Newman EnterprisesTo Be ConfirmedTo Be ConfirmedUnloadingImage: Confirmed1127-L2016-07-16Chelsea FashionsChelseas FashionsFenmores Fashions WarehouseOpenImage: Confirmed1126-L2016-07-15Chancellor IndustriesNewman Enterprises WarehouseChancellor Industries WarehouseOpenImage: Confirmed1125-L2016-07-16Bailey Clark LawBailey Clark LawChelseas FashionsOpenImage: Confirmed                                                                                                    |      | 1135     | 2016-09- | -09 Newman Enterprises                | Newman Enterprises Warehouse                                                                                                    | Chelseas Fashions                                                                                                    | 20122-240           | /50 1   |
| 1131       2016-08-31       Newman Enterprises       To Be Confirmed       To Be Confirmed       Open       Image: Confirmed         1129       2016-08-29       Newman Enterprises       To Be Confirmed       To Be Confirmed       Unloading       Image: Confirmed       Unloading       Image: Confirmed       Unloading       Image: Confirmed       Image: Confirmed       Unloading       Image: Confirmed       Image: Confirmed       Unloading       Image: Confirmed       Image: Confirmed <td< td=""><td></td><td>1134</td><td>2016-09-</td><td>· · · · · · · · · · · · · · · · · · ·</td><td>•</td><td>To Be Confirmed</td><td>10000000</td><td>/ 50 1</td></td<>                                          |      | 1134     | 2016-09- | · · · · · · · · · · · · · · · · · · · | •                                                                                                    | To Be Confirmed                                                                                                    | 10000000            | / 50 1  |
| 1129       2016-08-29       Newman Enterprises       To Be Confirmed       Unloading       Image: Confirmed         1127-L       2016-07-16       Chelsea Fashions       Chelseas Fashions       Fenmores Fashions Warehouse       Open       Image: Confirmed       Image: Confirmed <td></td> <td>1133</td> <td>2016-08-</td> <td>-22 Chancellor Industries</td> <td>Chancellor Industries Warehouse</td> <td>Chelseas Fashions</td> <td>200 <b>0</b> 000000</td> <td>/ 55 0</td> |      | 1133     | 2016-08- | -22 Chancellor Industries             | Chancellor Industries Warehouse                                                                                                    | Chelseas Fashions                                                                                                    | 200 <b>0</b> 000000 | / 55 0  |
| 1127-L       2016-07-16       Chelsea Fashions       Chelseas Fashions       Fenmores Fashions Warehouse       Open       Image: Chancellor Industries Warehouse         1126-L       2016-07-15       Chancellor Industries       Newman Enterprises Warehouse       Chancellor Industries Warehouse       Open       Image: Chancellor Industries         1125-L       2016-07-16       Bailey Clark Law       Bailey Clark Law       Chelseas Fashions       Open       Image: Chancellor Industries                                                                                                    |      | 1131     | 2016-08- | -31 Newman Enterprises                | To Be Confirmed                                                                                                    | To Be Confirmed                                                                                                    | Open                | / 50 🗎  |
| 1126-L       2016-07-15       Chancellor Industries       Newman Enterprises Warehouse       Chancellor Industries Warehouse       Open       Image: Chancellor Industries Warehouse         1125-L       2016-07-16       Bailey Clark Law       Bailey Clark Law       Chelseas Fashions       Open       Image: Chancellor Industries Warehouse                                                                                                    |      | 1129     | 2016-08- | -29 Newman Enterprises                | To Be Confirmed                                                                                                    | To Be Confirmed                                                                                                    | Unloading           | / 55 0  |
| 🗆 1125-L 2016-07-16 Bailey Clark Law Bailey Clark Law Chelseas Fashions Open 🥖 💱 📄                                                                                                    |      | 1127-L   | 2016-07- | - 16 Chelsea Fashions                 | Chelseas Fashions                                                                                                    | Fenmores Fashions Warehouse                                                                                                    | Open                | / 55 🗎  |
|                                                                                                    |      | 1126-L   | 2016-07- | -15 Chancellor Industries             | Newman Enterprises Warehouse                                                                                                    | Chancellor Industries Warehouse                                                                                                    | Open                | 255 🗋   |
| 🗌 1124-L 2016-07-15 Newman Enterprises Newman Enterprises Warehouse Chancellor Industries Warehouse Open                                                                                                    |      | 1125-L   | 2016-07- | -16 Bailey Clark Law                  | Bailey Clark Law                                                                                                    | Chelseas Fashions                                                                                                    | Open                | 255     |
|                                                                                                    |      | 1124-L   | 2016-07- | -15 Newman Enterprises                | Newman Enterprises Warehouse                                                                                                    | Chancellor Industries Warehouse                                                                                                    | Open                | / 55    |
|                                                                                                    |      |          |          |                                       |                                                                                                    |                                                                                                    |                     |         |
|                                                                                                    |      |          |          |                                       |                                                                                                    |                                                                                                    |                     |         |

You are now in the Duplicate Load window. Make whatever changes you need to make to the load and then click on the Save tab at the bottom right.

|                                 | M Waypoints  |                    |                 |          |                           |        |                        |
|---------------------------------|--------------|--------------------|-----------------|----------|---------------------------|--------|------------------------|
| Duplicate # Bill To 😳 🚔 🍼 🍼     |              | spatcher           |                 |          | o 1 <sup>O</sup> Sales Re | p 2    | Status W/0 🔇           |
| 1 Chancellor Industries         | N            | Mich Holm          |                 | er 6     | -                         | ~      | Open ~                 |
| ype Rate                        |              | P/Ds               | F.S.C. 🗌 Rate 9 | oui      | er Charges 🕥              | 10000  | Rate                   |
| Line Haul v 400                 |              | 0.00               | 0.00            | 0.0      | 0                         | US     | D \$ 400               |
| 🔿 Carrier 🔹 🖲 Driver 😳 🚺 🕥 🚺    | E            | quipment Type      |                 | Truck    | 00                        | Traile | er 😲 🕕 🛛 🛛 Flat Rate 🕕 |
| Kyle Abbott (M)                 | ~ 5          | 3' Van             |                 | ~ Assign | n Later 🗸 🗸               | Assi   | gn Later v 0.00        |
| Shipper 1                       |              |                    |                 |          |                           |        |                        |
|                                 | f Lading Lo  | cation             |                 |          | Date                      |        | □ Show Time            |
| Chancellor Industries Warehouse | -            | s Angeles, CA      |                 |          | 2016-09-30                |        | 12:00 AM ~             |
| Description                     |              | pe (TL, LTL, Palle | ts, etc.)       |          | Qty                       |        | Weight (lbs)           |
|                                 |              | 50 50 No (6)       |                 |          |                           |        |                        |
| hipping Notes                   | P.0          | 0. Numbers         |                 |          | Customs Brok              | er 🔂   |                        |
|                                 |              |                    |                 |          |                           |        |                        |
| Consignee 1                     |              |                    |                 |          |                           |        |                        |
| Consignee 😳 🦪                   | Lo           | cation             |                 |          | Date                      |        | □ Show Time            |
| Fenmores Fashions Warehouse     | Ph           | ioenix, AZ         |                 |          | 2016-09-30                |        | 12:00 AM ~             |
| Description                     | Ту           | pe (TL, LTL, Palle | ts, etc.)       |          | Qty                       |        | Weight (lbs)           |
| Delivery Notes                  | P.0          | 0. Numbers         |                 |          |                           |        | 2                      |
|                                 |              |                    |                 |          |                           |        |                        |
|                                 | Driver Miles | Empty              | Hourly          |          |                           |        |                        |

Now click on the Unassigned tab and under Options, click on the single green arrow.

| Load Number       AND Ship Date       From: 2016-06-30       To: 2016-12-30       SEARCH         Load #       Ship Date       Customer       Shipper       Consignee       Option         -       2016-09-30       Chancellor Industries       Chancellor Industries Warehouse       Fenmores Fashions Warehouse       Image: Consignee       Image: Consignee       Image: Conse: Consignee       Image: Consigne | Unassign  | ed Active  | Completed / Inv  | oiced | Refused / I | Deleted / Lost  |            |             |               |        |         |
|----------------------------------------------------------------------------------------------------|-----------|------------|------------------|-------|-------------|-----------------|------------|-------------|---------------|--------|---------|
|                                                                                                    | Load Numl | per v      |                  | AND   | Ship Date   | ✓ From:         | 2016-06-30 | 🕎 To: 2016- | 12-30 📰       | SEARCH |         |
| 2016-09-30       Chancellor Industries       Chancellor Industries Warehouse       Fenmores Fashions Warehouse                                                                                                    | Load #    | Ship Date  | Customer         |       |             | Shipper         |            | C           | onsignee      |        | Options |
|                                                                                                    | -         | 2016-09-30 | Chancellor Indus | tries | Chancell    | or Industries W | rehouse    | Fenmores F  | ashions Wareh | ouse   |         |
|                                                                                                    |           |            |                  |       |             |                 |            |             |               |        |         |

You will get a popup message telling you that the load will become Active and will be assigned a Load#. Click on OK.

| Unassign | ned Active | Completed / Invo | iced Refused / I                               | Deleted / Lost                                       |                         |         |
|----------|------------|------------------|------------------------------------------------|------------------------------------------------------|-------------------------|---------|
| Load Num | ber ~][    |                  | AND Ship Date                                  | <ul> <li>From: 2016-06-30</li> </ul>                 | To: 2016-12-30 💭 SEAR   | сн      |
| Load #   | Ship Date  | Customer         |                                                | Shipper                                              | Consignee               | Options |
|          | 2016-09-30 | Chancellor Indus |                                                | - 1                                                  | ores Fashions Warehouse | 1252    |
|          |            |                  | This load will now be<br>Do you wish to contin | come Active and a Load # will be as<br>ue?<br>OK Can |                         |         |

The load you have just duplicated will now be in Open status and will have the next load number assigned to it in your sequence.

#### **Unlocking Loads**

Sometimes when you try to open a load, the system will alert you that the load is "In Use" and is Locked, with the previous dispatcher's name and login time showing.

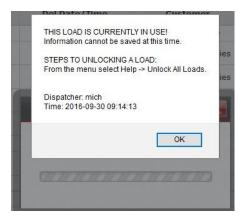

To unlock the load, first make sure that no one is actively in the load. Then click on Help from the main ITS Dispatch board and then click on Unlock All Loads.

| E Dist                     | oatch A  | dmin IFTA               | Maintena    | nce Sales Manager | Accounting                                                                                                    | Dashboard    | Reports | BAM Financing            | Add-Ons NEW | Training 🕺       | Help                   |
|----------------------------|----------|-------------------------|-------------|-------------------|----------------------------------------------------------------------------------------------------|--------------|---------|--------------------------|-------------|------------------|------------------------|
| ISP/                       | АТСН     | BOAR                    | D D         | ,                 |                                                                                                    |              |         | . <u>1</u> ,             | Find:       |                  | Online Training        |
| NEW ACT                    | IVE LOAD | NEW PEN                 | DING LOAD   | OFFERED TRUCKS    |                                                                                                    |              |         |                          |             |                  | Training Videos        |
| Pending                    | ) 📕 Oper | n <mark>R</mark> efused | Covered     | Dispatched 📕 Or   | n Route 📃 (Un)                                                                                                    | Loading 📕 In | Yard    |                          |             |                  | FAQs                   |
| .oad #                     |          | W/O #                   | Official TR |                   | Carrier                                                                                                    | Ship Date    | /Time   | Del Date/Time            | Ci          | ustomer 🔺        | Quick Start Guide      |
| 1125-L                     |          | 2223                    |             | Ben Rayb          | urn (M)                                                                                                    | 2016-0       | 7-16    | 2016-07-17               | Baile       | y Clark Law 🏼 🎽  | Unlock All Loads       |
| 1136                       |          |                         |             | Kyle Abbo         | ott (M)                                                                                                    | 2016-0       | 9-09    | 2016-09-09               | Chance      | ellor Industries | Chancellor Inde Gies   |
| 1133                       |          |                         |             | Michelle T        | fest (M)                                                                                                    | 2016-0       | 8-22    | 2016-08-23               | Chance      | ellor Industries | Contact Information    |
|                            | 1.25     | 2300                    |             | Michelle T        | fest (M)                                                                                                    | 2016-0       | 7-15    | 2016-07-18               | Chance      | llor Industries  | My Tickets / Bugs      |
| 126-L                      |          | 2300                    |             |                   | and the second second se |              |         |                          |             |                  |                        |
|                            |          | 98989                   |             | Betterwa. &       | Roadways.                                                                                                    | 2016-0       | 5-15    | 2016-06-18               | Chance      | ellor Industries | Newman Enterprises War |
| 1126-L<br>1112-2<br>1127-L |          | 10000                   |             |                   | 100.00004.551.000050                                                                                                    | 2016-0       | 1620    | 2016-06-18<br>2016-07-17 | 0.0000000   | ellor Industries | Suggestions & Addition |

You will get a popup warning you to make sure that no dispatchers have any loads open before running the Unlock function. Click on OK.

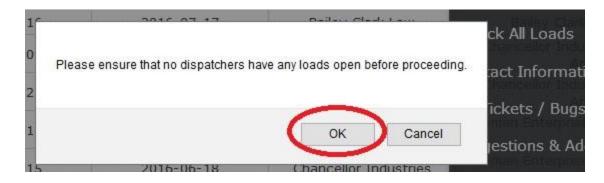

### Support

#### **Free Support**

ITS Dispatch provides your company with **FREE** support, for as long as you own an account.

#### **Training Videos**

ITS Dispatch also offers an extensive list of Training Videos that run on YouTube. To access these videos, click on Help and then click on Training Videos from the dropdown menu.

| 👉 Disp  | atch     | Admin IFT               | A Maintenance               | Sales Manager Accounting                  | Dashboard Reports | BAM Financing Add- | Ons NEWI Training 🕺   | Help                                |
|---------|----------|-------------------------|-----------------------------|-------------------------------------------|-------------------|--------------------|-----------------------|-------------------------------------|
| DISPA   | ATCH     | BOAR                    | D                           | () () () () () () () () () () () () () (  |                   | Find               | 2                     | Online Training                     |
| NEW ACT | IVE LOAI | NEW PE                  | NDING LOAD                  | FFERED TRUCKS                             |                   |                    |                       | Training Videos                     |
| Pending | Ор       | en <mark>R</mark> efuse | d Covered                   | Dispatched 📕 On Route 📕 (Un)Lo            | oading 📕 In Yard  |                    |                       | FAQs                                |
| Load #  |          | W/O #                   | Official TRUCK<br>Contact # | Driver/Carrier                            | Ship Date/Time    | Del Date/Time      | Customer              | Quick Start Guide <sup>Origin</sup> |
| 1125-L  |          | 2223                    |                             | Ben Rayburn (M)                           | 2016-07-16        | 2016-07-17         | Bailey Clark Law      | Unlock All Loads                    |
| 1136    |          |                         |                             | Kyle Abbott (M)                           | 2016-09-09        | 2016-09-09         | Chancellor Industries | Contact Information                 |
| 1133    |          |                         |                             | Michelle Test (M)                         | 2016-08-22        | 2016-08-23         | Chancellor Industries | Chancellor Industries W             |
| 1126-L  |          | 2300                    |                             | Michelle Test (M)                         | 2016-07-15        | 2016-07-18         | Chancellor Industries | My Tickets / Bugs                   |
| 1112-2  |          | 98989                   |                             | Betterwa. & Roadways.                     | 2016-06-15        | 2016-06-18         | Chancellor Industries | Suggestions & Additions             |
| 1127-L  |          | 2400                    |                             | Michelle Test (M)                         | 2016-07-16        | 2016-07-17         | Chelsea Fashions      | ITS Surveys                         |
| 1135    |          |                         |                             | Kevin Fisher (%) & Mariah Copeland<br>(%) | 2016-09-09        | 2016-09-09         | Newman Enterprises    | ITS Dispatch Newsletters            |
| 1131-2  |          |                         | 1                           | Michelle, & David Te.                     | 2016-08-31        | 2016-09-02         | Newman Enterprises    | QBO Training Guide                  |
| 1129    |          | 10100                   |                             | Michelle Test (M)                         | 2016-08-29        | 2016-08-30         | Newman Enterprises    | Open Test Account                   |
| 1124-L  |          | 2222                    |                             | Ben Rayburn (M)                           | 2016-07-15        | 2016-07-18         | Newman Enterprises    | Newmon Enterprises Warel            |

You will see a list of videos. The category of the video is in the left column with the title of the video in the next column. Click on the tv icon to view the chosen video in YouTube.

| Online Videos     |                                                     |          |        |                 |       |       |
|-------------------|-----------------------------------------------------|----------|--------|-----------------|-------|-------|
| Category          | Title                                               | Length   | Author | Date<br>Created | Views | View  |
| Recorded Webinars | Getting Started in ITS Dispatch                     | 00:42:34 |        | 2017-11-15      | 5518  | 📋 🥖 🗙 |
| Recorded Webinars | Accounting                                          | 00:20:11 |        | 2017-11-29      | 2741  | 🗎 🥖 🗙 |
| Recorded Webinars | Carriers with IFTA                                  | 00:27:08 |        | 2017-11-29      | 1293  | 🗎 🥖 🗙 |
| Spanish Videos    | Driver Messaging-Spanish                            | 00:02:19 |        | 2019-07-03      | 71    | 🗎 🥖 🗙 |
| Spanish Videos    | Create a Load-Spanish                               | 00:02:09 |        | 2019-07-03      | 207   | 🗎 🥖 🗙 |
| Spanish Videos    | Load Tracking Spanish                               | 00:01:38 |        | 2019-07-03      | 77    | 📋 🥖 🗙 |
| Spanish Videos    | Driver Setup/Driver Pay-Spanish                     | 00:02:41 |        | 2019-07-03      | 107   | 🗎 🥖 🗙 |
| Spanish Videos    | How to create an Invoice-Spanish                    | 00:01:29 |        | 2019-07-03      | 85    | 🗎 🥖 🗙 |
| Spanish Videos    | IFTA-Spanish                                        | 00:02:19 |        | 2019-07-03      | 52    | 🗎 🥖 🗙 |
| SaferWatch        | ITS Dispatch and SaferWatch                         | 02:28:00 |        | 2018-12-18      | 617   | 🗎 🥖 🗙 |
| Set up            | Using your Test Account                             | 00:01:35 |        | 2014-10-07      | 1829  | 🗎 🥖 🗙 |
| Set up            | How to set up your dashboard and select your graphs | 00:01:23 |        | 2014-10-09      | 1988  | 📄 🧷 🗙 |

#### **Contact Us**

As you continue working with your ITS Dispatch software, you may still require assistance from time to time. **Please be assured that you will always receive free ongoing support**, whether it's for yourself, new employees or any other long-time employees.

If you have any questions or issues, please email or call our Support department.

Office Hours: Monday to Friday 9:00 am 5:00 pm EST

Phone: Toll Free 1-888-338-9656 ext. 2 for Support

**Email:** support@itsdispatch.com